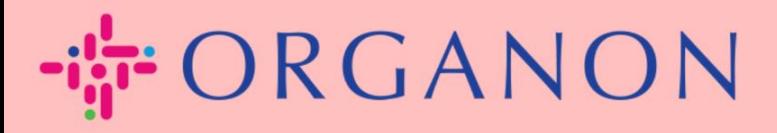

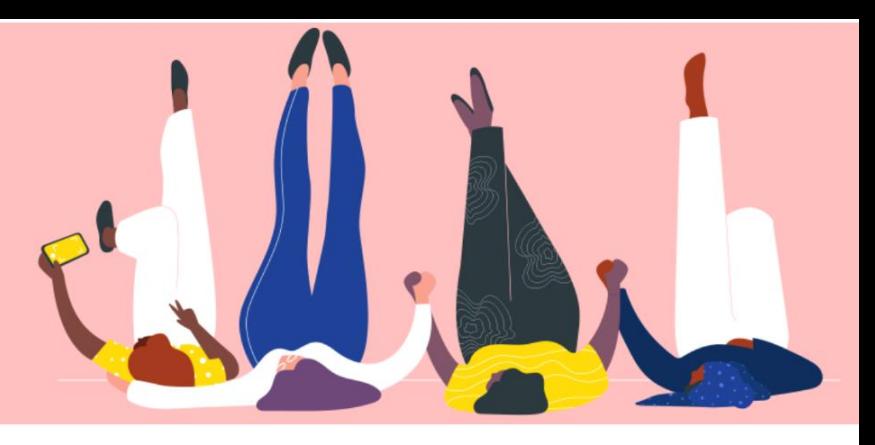

## **CHANGER LA LANGUE DANS LE PORTAIL FOURNISSEUR COUPA Guide pratique**

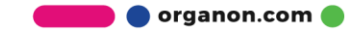

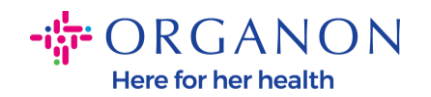

## **Comment changer la langue dans le portail des fournisseurs Coupa**

**1.** Connectez-vous au portail fournisseur Coupa avec votre adresse **Email** et votre **Mot de passe**

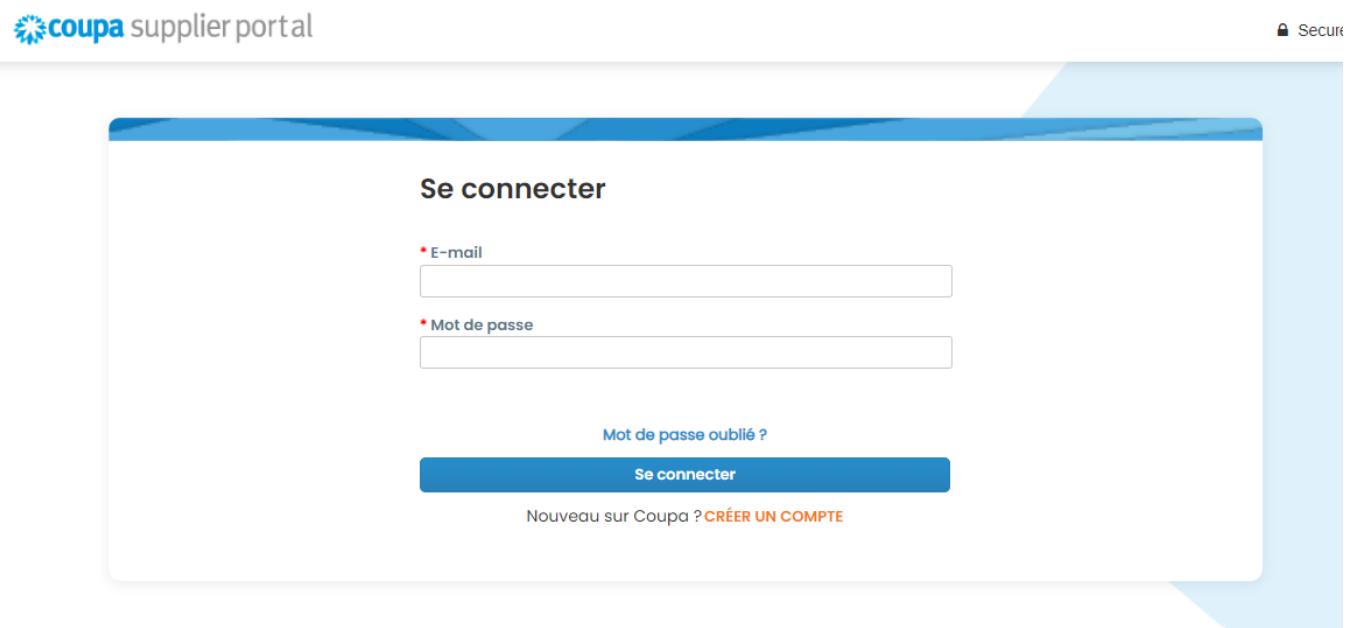

- **2.** Faites défiler vers le bas de la page
- **3.** Cliquez sur **Anglais** et une liste de langues alternatives apparaîtra
- **4.** Sélectionnez votre langue préférée et la plateforme passera à la langue sélectionnée

Wednesday, July 19, 2023 10:49 AM

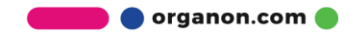

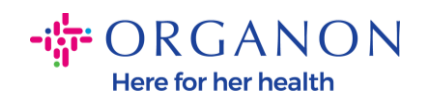

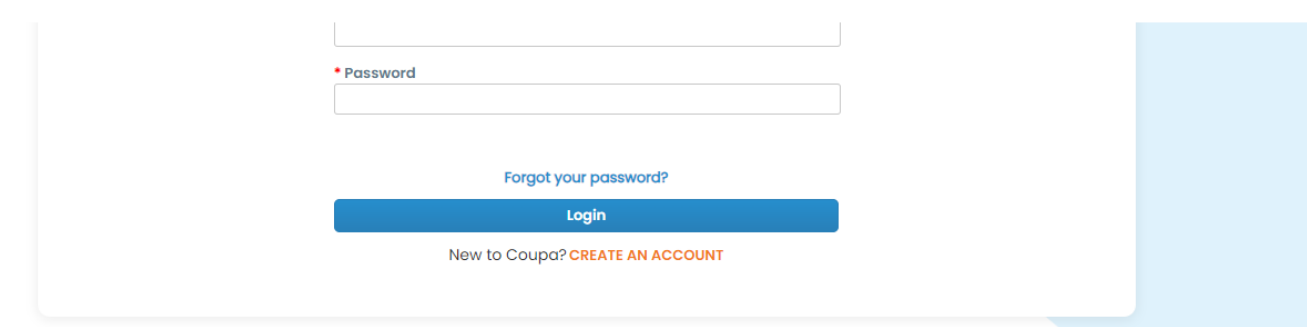

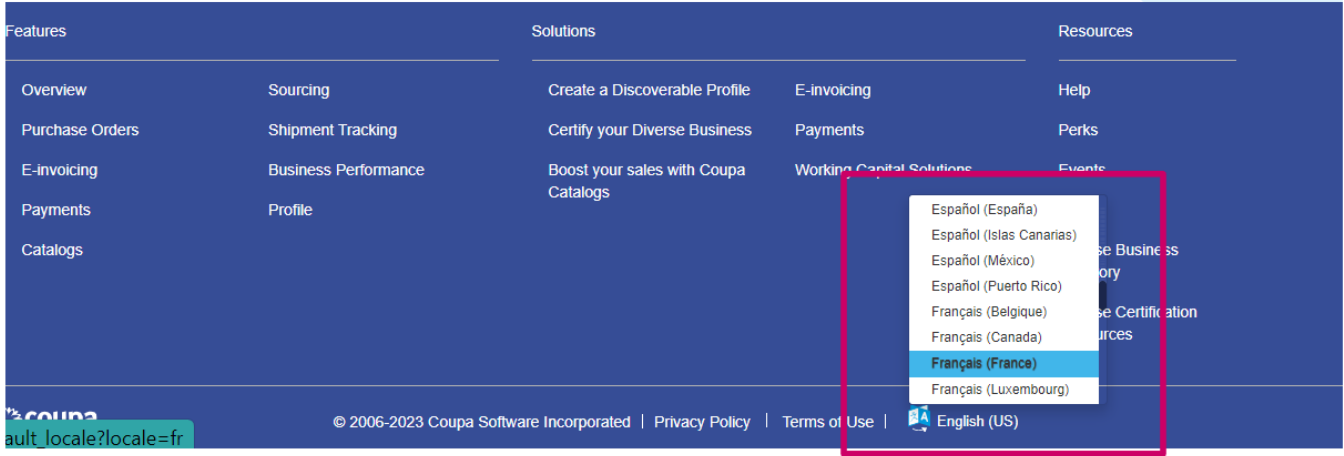

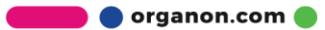